¿CÓMO CARGAR EL RESUMEN DEL PERÍODO FISCAL Y DETERMINACIÓN DE COEFICIENTES EN EL CM05?

**Para poder cargar la información necesaria tanto en el campo "Resumen Anual del Período Fiscal" como en "Determinación del Coeficiente Unificado", tiene que descargar el archivo EXCEL correspondiente que se encuentra en el margen derecho superior de la pantalla "Descargar modelo de archivo a importar". .**

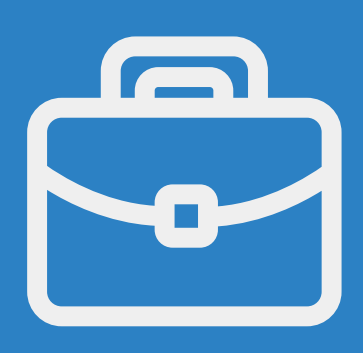

Para incorporar al sistema los datos del resumen del período fiscal, deberá ingresar la información solicitada en la planilla excel (*archivo descargado con anterioridad*) de las jurisdicciones activas (así sea en cero). Luego de guardar la misma en su pc, debe importarla al sistema desde el botón "Seleccionar Archivo", paso siguiente "Procesar Archivo". La aplicación impactará la información de la planilla y podrá visualizar la misma al finalizar el procedimiento de importación.

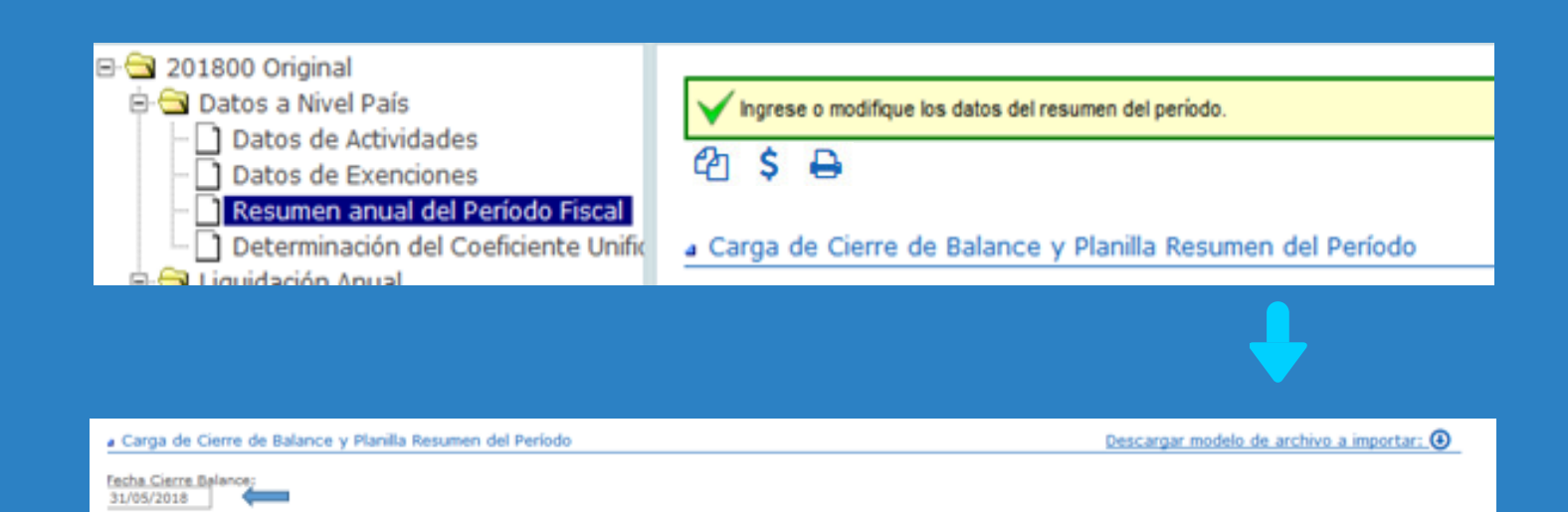

El procedimiento de importación de archivo en el campo "Determinación del Coeficiente Unificado" es similar al realizado en el campo "Resumen del Período Fiscal". Como resultado final la aplicación impactará la información de la planilla y en caso de corresponder se visualizarán los coeficientes unificados correspondientes

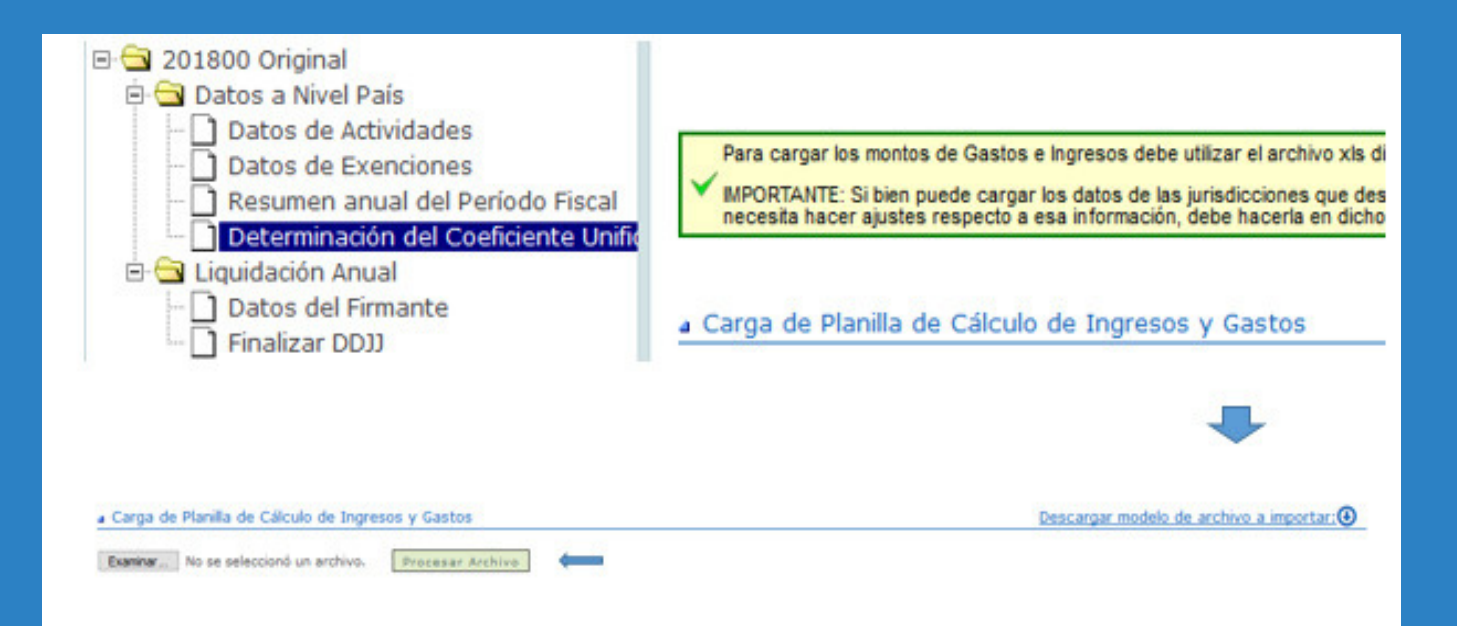

## **1 PASO**

## **2 PASO**

## **SIFERE WEB**

Para poder continuar con la carga de la declaración jurada, es necesaria la incorporación al sistema de la fecha de cierre de balance.

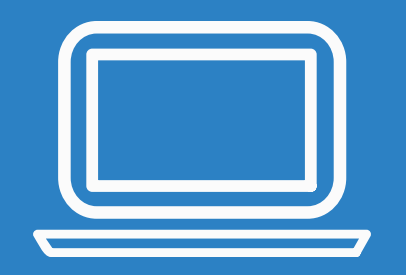

ga de Archivo Resúmen:<br>aminar... | No se seleccionó un archivo. | Procesar Archivo |